# 2024/2025 學年內地學生網上報名指南 (適用於高考生)

Prepared by University of Macau

24/04/2024

# 目錄

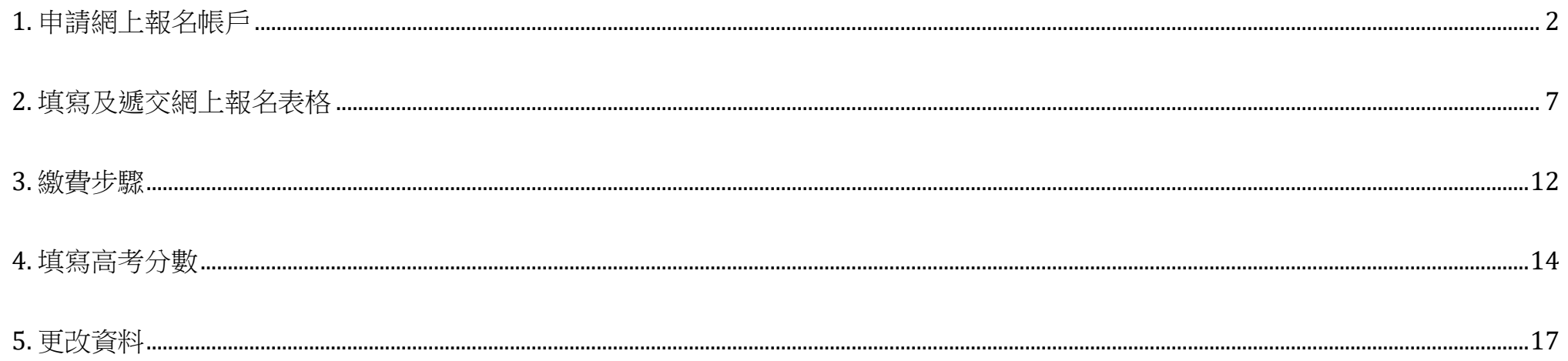

# <span id="page-2-0"></span>**1.** 申請網上報名帳戶

- 1) 首先進入"內地招生專頁(高考生)": <https://reg.um.edu.mo/gk>;
- 2) 點擊"本科招生"子目錄中的"網上報名流程及報名費";

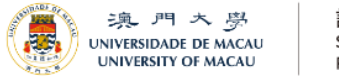

註冊處 Secretaria Registry

2. 學士學位課程入學 40 在讀學生 2 畢業生 9 關於註冊處 圖文包

## 网上报名流程及报名费

Home / 學士學位課程入學 / 非澳門學生 / 内地招生专页 / 高考生 ( 参加应届内地高考学生 )

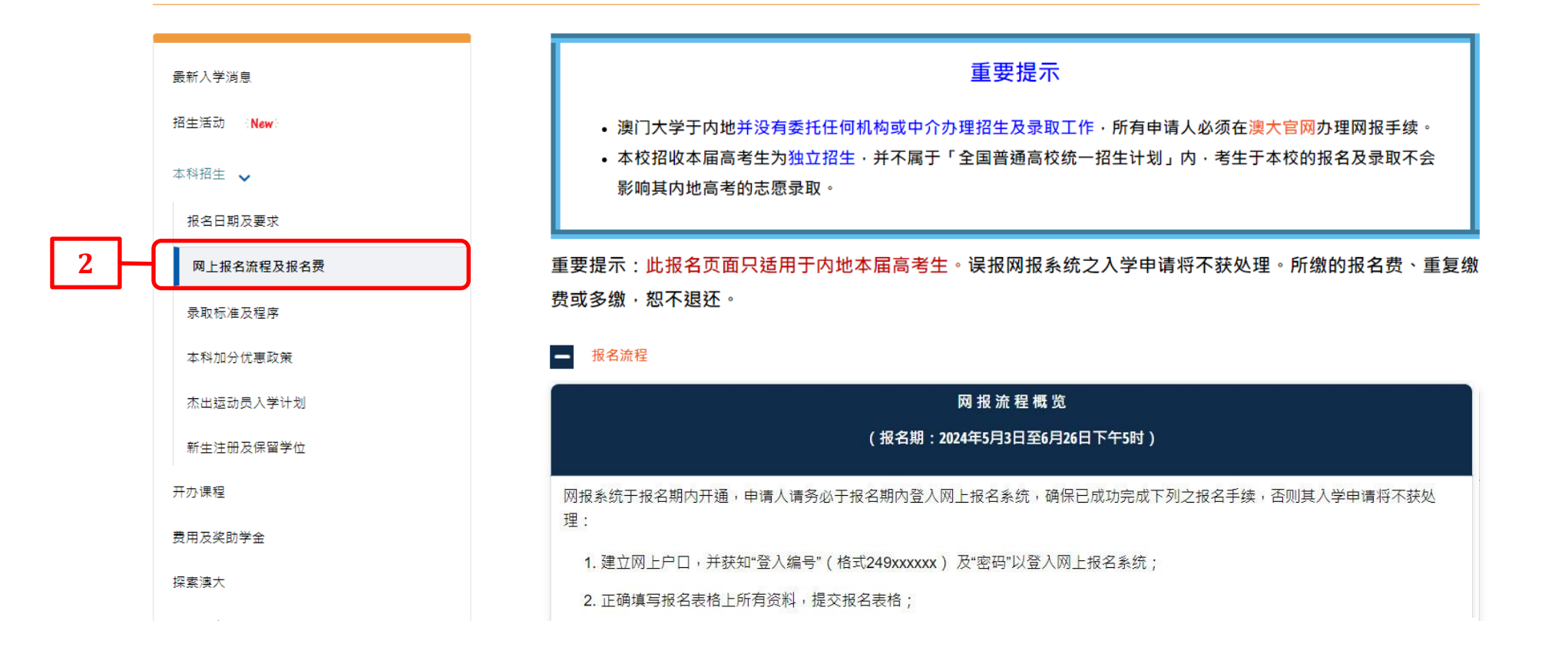

A A

3) 閱讀報名流程後,點擊"進入網上報名系統"開始報名程序;

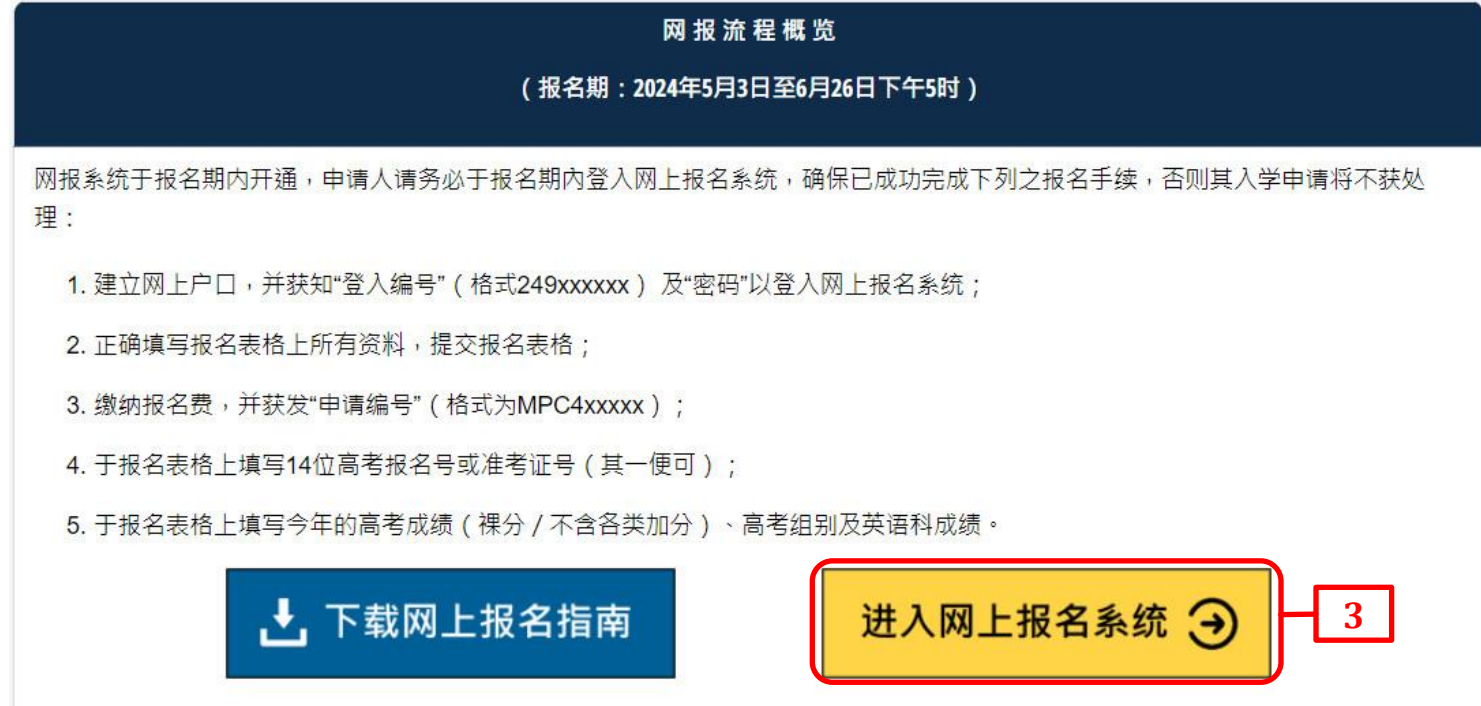

4) 細閱"同意事項",然後點擊"本人已細閱及同意以上之《收集個人資料聲明》";

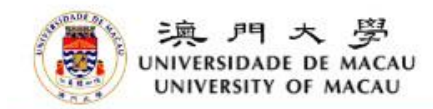

## 同意事項

填寫網上表格前必須注意下列重要事項:

1. 本人獲悉澳門大學之入學規條, 並合乎資格報請澳門大學之課程。 2. 本人知悉於遞交學士學位報名表或繳交報名費後可更改申請表內資料或報請志願。最後修改時間為報名截止日期當日下午5時。 3. 本人知悉澳門大學有權撤銷開辦任何課程。如大學撤銷開辦課程,報名曹將予退還。 4. 本人同意所有遞交之文件, 將不予退還。 5. 本人聲明所填報答料全部屬審,如有填報不審答料,連門大學有權取淄本人之由請或就請答格。本人得悉所有已繳交之書用總不予银韻。

《澳門大學註冊處收集個人資料整明》

澳門大學根據第1/2006號法律作為一所公立高等教育機構,要求申請人填寫此網上申請表作確認其報請資格及入學甄選用途。所有在表內收集的個人資料,本校將只用作上述用途。澳門大學 承諾恪守資料保護的原則,確保其收集及保存之個人資料的保密性和完整性。但個人資料在網絡上流通可能缺乏安全保障,有被未經許可的第三人看到和使用的風險。

註冊或保留學位之學生於申請表內所提供及登記的個人資料將成為本校的學生記錄,而其他申請人之報名資料將在報名過程結束後一年銷毀。上述個人資料可在澳門大學內部及其他依法律規定 或獲閣下授權的實體之間傳遞,以作大學行政用途。

如申請人未能填寫申請表上所須提供的有關身份認別及與教育活動相關的資料,其申請將不獲處理。

如欲修改閣下存於大學的個人資料或申請相關學歷證明,學士學位課程之申請人可向註冊處提出申請。

**4**本人已細閱及同意以上之《收集個人資料聲明》。

# 5) 輸入表格內的相關資料;

**5**

6) 填妥資料後點擊"提交申請";

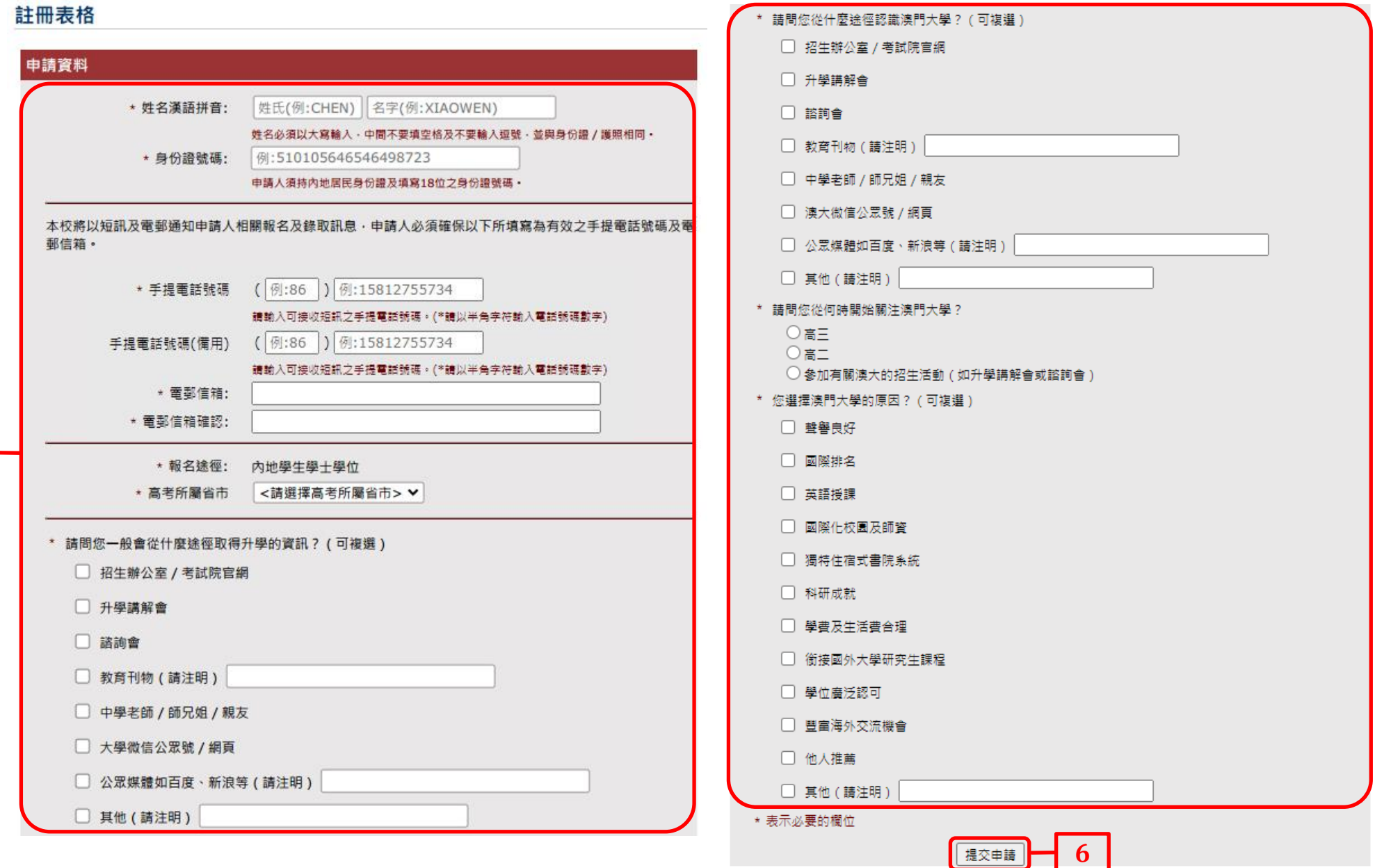

# 7) 成功提交申請後,申請人會收到附有"登入編號"及"一次性密碼"的確認電郵及手機短訊。請點擊電郵內的鏈接登入網報系統。

03/05/2024 (週五) 10:00

Online Admission Application <no\_reply\_adm@um.edu.mo>

澳門大學網報系統分發登入資料 - 登入編號 249019034 / Your login info for UM on-line application system - Login no. 249019034

123456789@qq.com

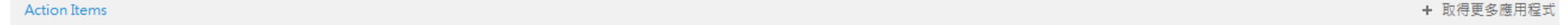

#### $32 - 34$ 36 38 40 42 44 46 48  $+2$  $16$ 18 20 22 24  $28$  $2R$  $-30$ 50 52 54 56 58 60 62 64 66 68 70 72 74 76 78 80 82 84  $86 - 88$

#### 注意:本電郵發送自自動送件郵箱!如傳送訊息至此郵箱,將不獲回覆。

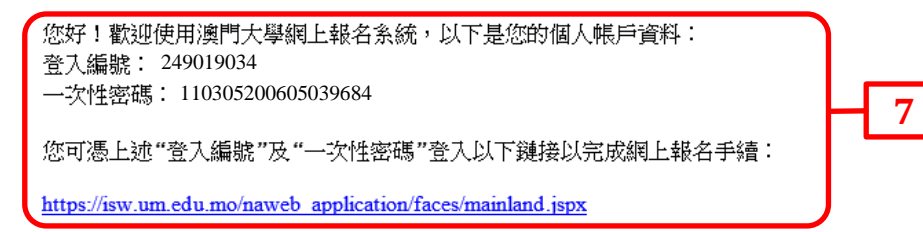

注意:一次性密碼僅供這次登入系統使用!登入系統後,申請人必須於網報系統設置個人密碼,一次性密碼會於成功設置個人密碼後失效。請妥善保存"登入編號"及由您設置之 個人"密碼",以便日後於条統查詢申請進度及錄取結果等資料。

如有杳詢,請與本處聯絡。

澳門大學詳冊處謹啓

#### \*\* Note \*\* Please do not reply to this email address. This is an automatically generated email.

Thank you for using our on-line application system and please note the following login information for your online application account: Login No.: 249019034 One-time Password: 110305200605039684

You will need to provide the "Login No." and "One-time Password" to login the following link for access to complete online application:

https://isw.um.edu.mo/naweb\_application/faces/mainland.jspx

Attention: The One-time Password can only be used to login for this time. You must set up your own Password on on-line application system after having logged in and your One-time Password will be expired immediately after your personal password is re-set. You MUST keep safe your "Login No." and newly-set "Password" so that you will be able to access the on-line application system to track your application and admission status thereafter.

For enquiries, please contact the Registry.

Thank you for your attention.

# <span id="page-7-0"></span>**2.** 填寫及遞交網上報名表格

1) 輸入申請人所收到的電郵/手機短訊內附上的"登入編號"及"一次性密碼";

2) 點擊"登入"進入網上報名系統;

3) 登入後須設置個人密碼,其後登入時請使用新密碼;

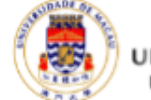

澳門大學 **INIVERSIDADE DE MACAU** UNIVERSITY OF MACAU

### **Online Application System Login**

Welcome to use the online application system of University of Macau. Please enter your login number and the password below.

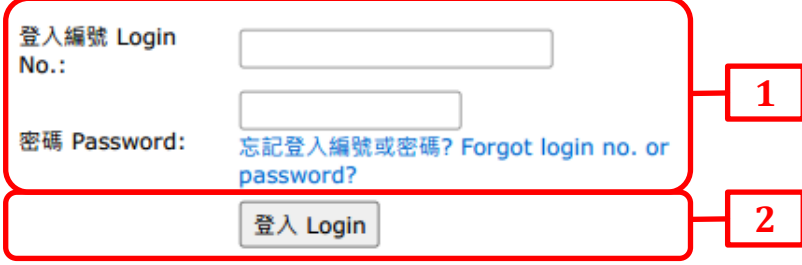

\* To fully utilize all supported features, you will need to use one of the following browsers:

Firefox

Google Chrome

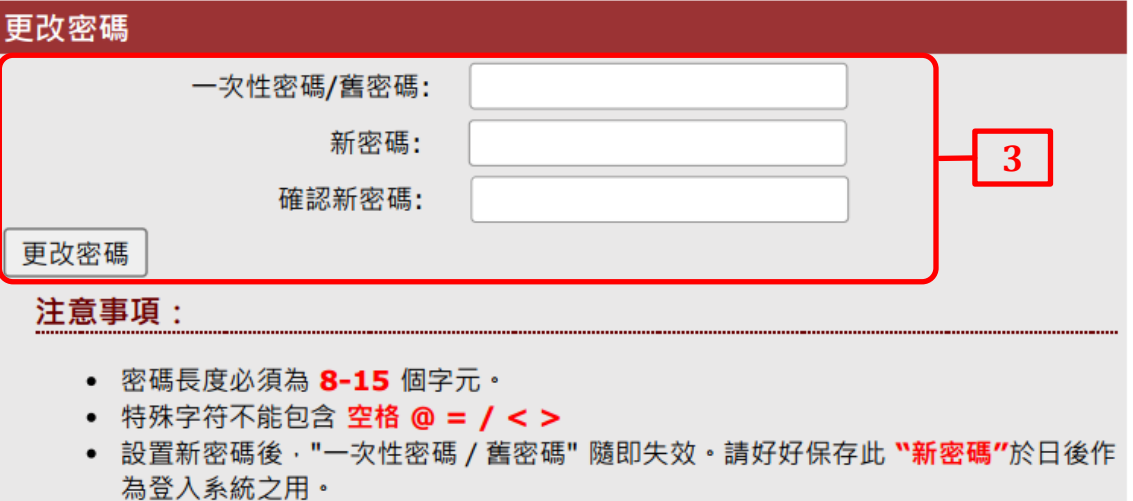

4) 請以簡體填寫個人資料, \*號為必須填寫之項目;

5) 填好後點擊"下一頁";

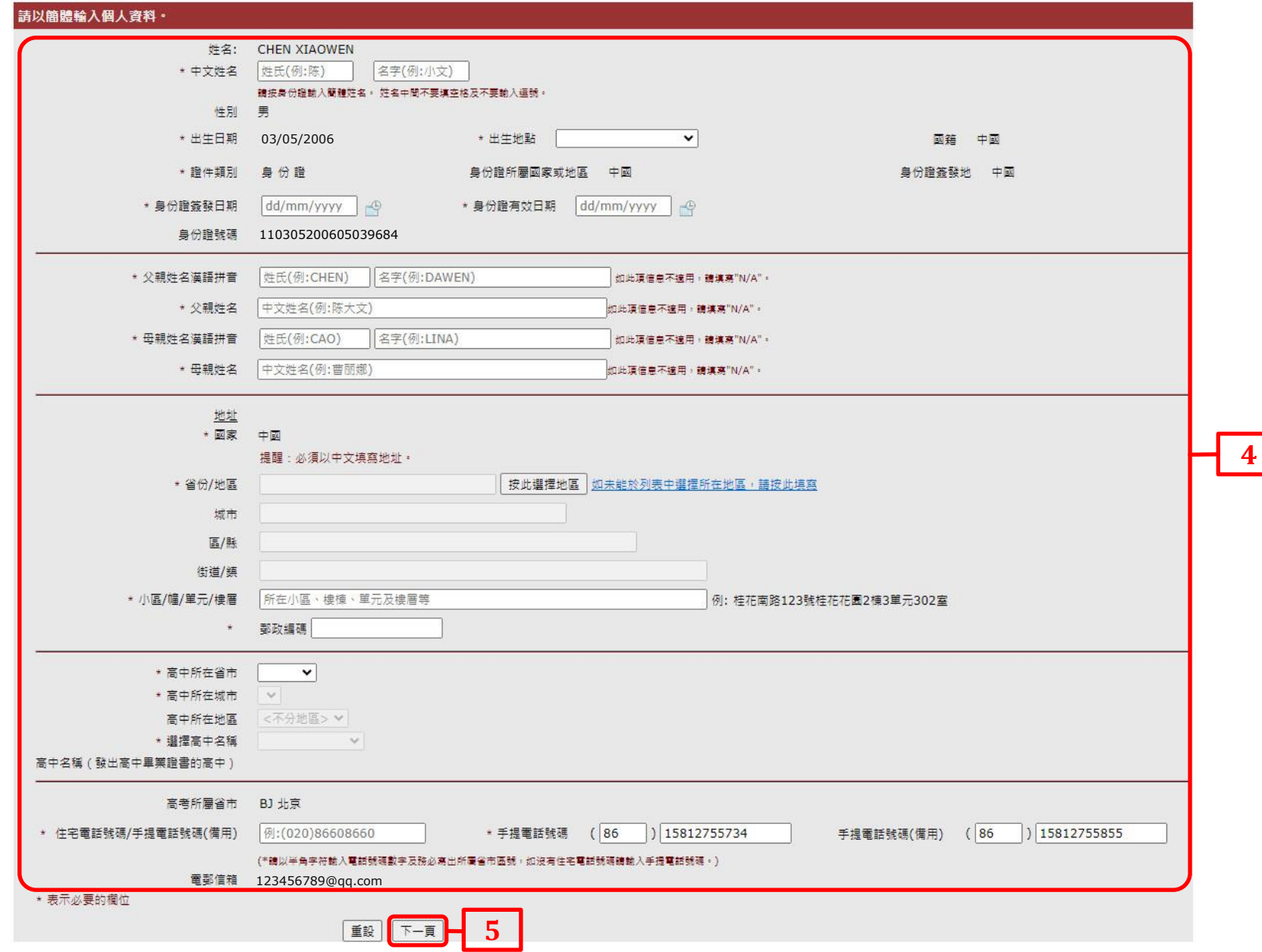

- 6) 於第二頁選擇報讀課程(最多可選報三個志願);
- 7) 細閱入學規條及報讀課程之學習計劃,並勾選聲明已符合相關課程之文理要求;
- 8) 填好後點擊"下一頁";

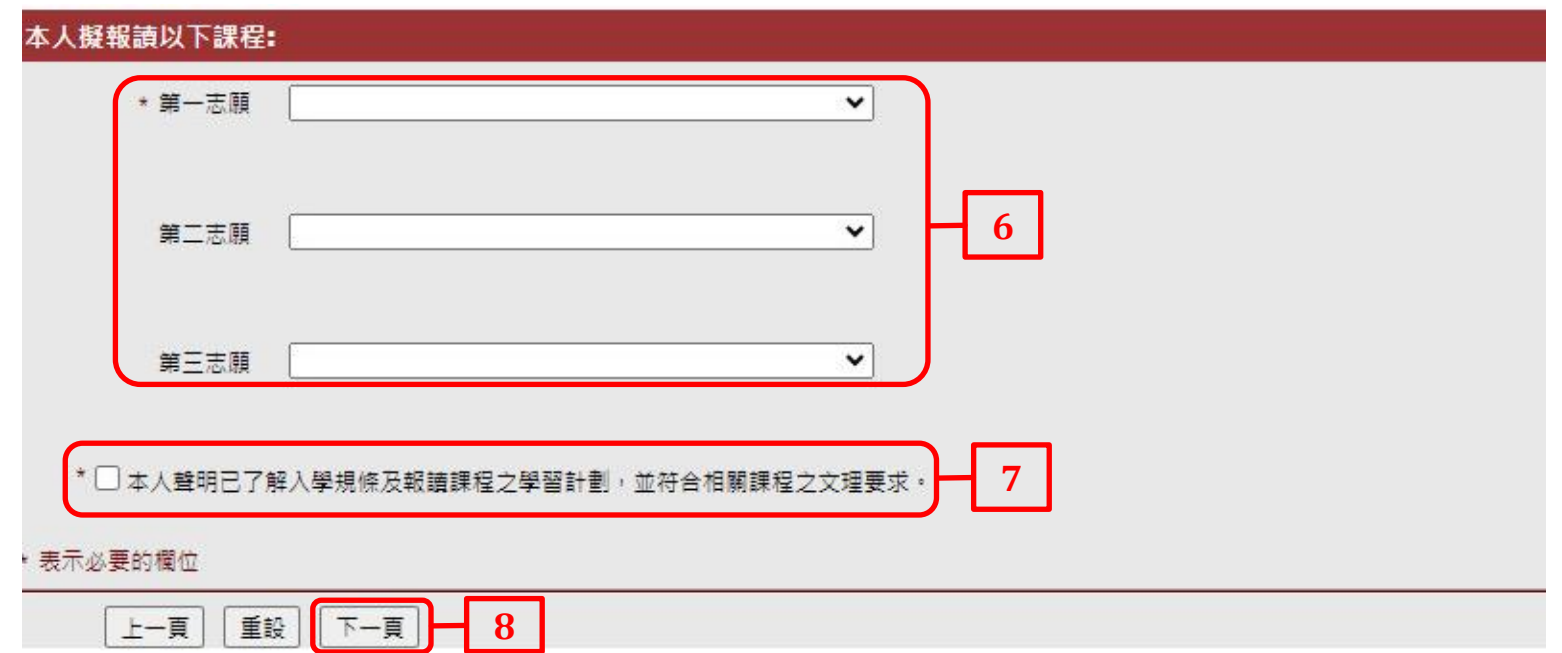

9) 如需更改資料,可點擊"上一頁"返回之前頁面修改;

10) 細閱填報資料確認無誤後,點擊"確認"提交申請;

上一頁 確認 10

<mark>如有填報不實資料,貴校有權取消</mark>本人之申請或就讀資格·

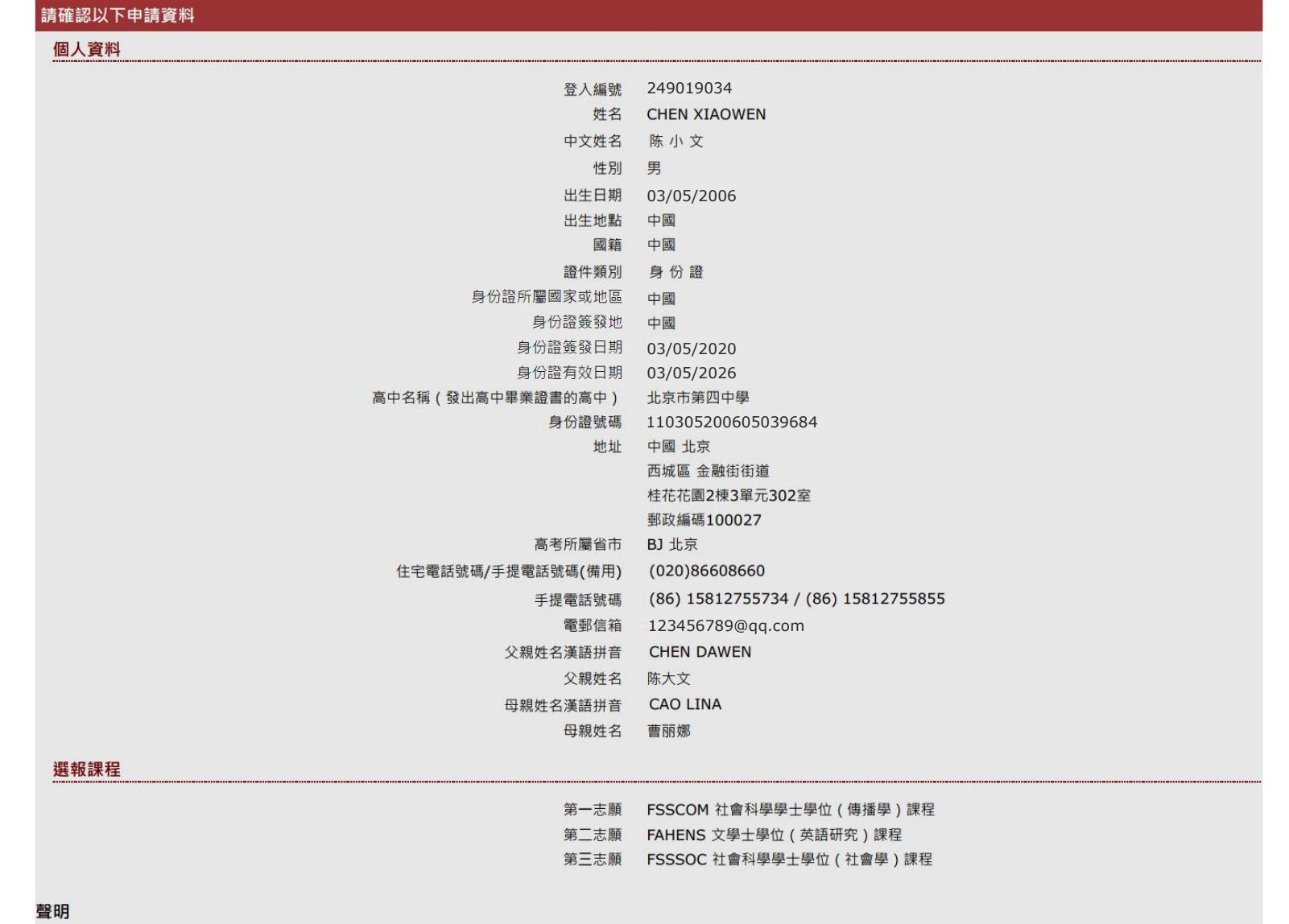

## 11) 申請人收到電郵確認已遞交網上申請表格後,必須於報名期內繳交 300 澳門元之報名費以完成報名手續。

03/05/2024 (週五) 10:30 Online Admission Application <no reply adm@um.edu.mo> 已提交澳門大學網上報名表但未繳交報名費及填報高考成績通知 - 登入編號 249019034 / UM On-line Application Submission but Application Fee and GAOKAO Score to be Processed - Login No. 249019034

收件者 123456789@qq.com

#### 注意:本電郵發送自自動送件郵箱!如閣下傳送訊息至此郵箱,將不獲回覆。

感謝您申請報讀本校課程。

茲通知您已提交網上報名表,您的登入編號為 249019034。

為了完成您的報名手續,您必須在 2024年 6月 26日下午 5時前繳交報名費 300澳門元。您可輸入"登入編號" 及由您設置之個人"密碼"登入網上報名系統: <u>https://isw.um.edu.mo/naweb\_application/faces/mainland.jspx</u> 於網上繳付報名費。詳情可參閱網頁 https://reg.um.edu.mo/admissions/nonlocal/mainland/gk/onlineapp/?lang=zh-hant。

#### 請注意:報名截止日未辦妥繳費者視其放棄報名資格而不予進行錄取。 如您已繳交報名費,可不用理會此繳費提示。

此外,申請人必須於 2024年 6月 12日至 26日下午 5時前登入網報系統 https://isw.um.edu.mo/naweb application/faces/mainland.jspx填報今年高考成績、高考組別及英語科成績,填報之分數不可含各類加分優惠政策。即使 已繳交報名費,未填報高考成績、高考組別及共語科成績之申請將視為未完成報名手續而不予處理。

如有杳詢,請與本處聯絡(必須列明"登入編號"或"申請編號")。

#### 澳門大學註冊處謹啟

#### \*\* Note \*\* Please do not reply to this email address. This is an automatically generated email.

Thank you for applying for our University.

Kindly be informed that you have submitted the on-line application and your login number is 249019034.

In order to complete your application, you have to process payment for application fee at MOP300 on or before 26/06/2024 (17:00). You may pay online by logging in the on-line application system at https://isw.um.edu.mo/naweb\_application/faces/mainland.jspx with your "Login No." and personal "Password". Please refer to our website https://reg.um.edu.mo/admissions/nonlocal/mainland/gk/onlineapp/?lang=zh-hant for more

Attention: If you do not complete payment of the application fee before the application deadline, your application will be regarded invalid and will not be processed. If you have already completed required procedures, please disregard this payment notification.

Moreover, applicants must login the on-line application system at https://isw.um.edu.mo/naweb\_application/faces/mainland.jspx during 12-26/06/2024 (17:00) to input the total score of your College Entrance Examination (Gaok category and the score of English subject of the current year. The score you fill in MUST not include any additional score granted due to any preferential policies. We will not process the admission selection for applicant application fee payment but failed to fill in the Gaokao score, score category and the score of English subject.

For enquiries, please contact the Registry (must state your "Login No." or "Application No.").

Thank you for your attention.

# <span id="page-12-0"></span>**3.** 繳費步驟

# 1) 申請人可點擊"在線支付報名費"進入繳費頁面。

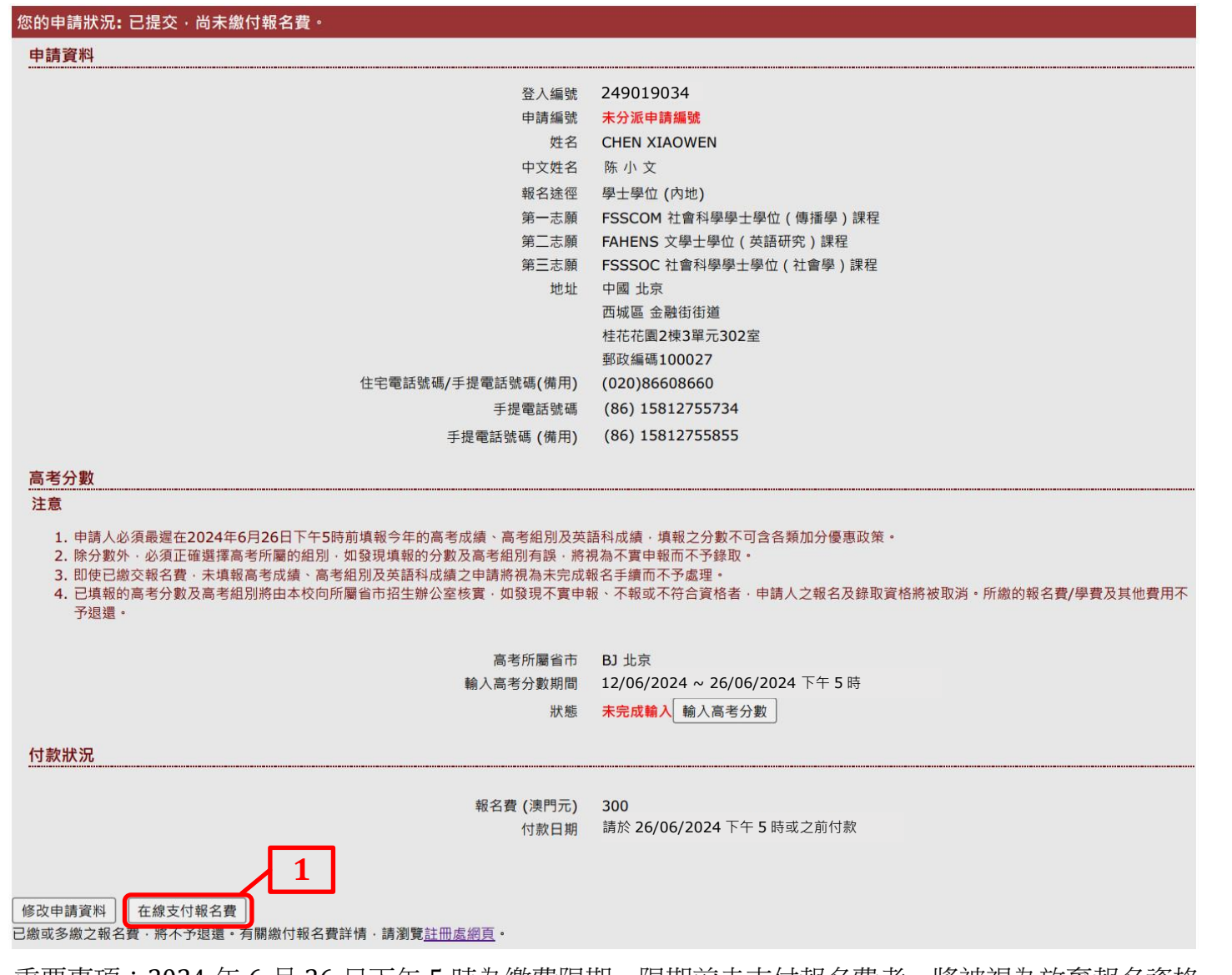

重要事項:2024 年 6 月 26 日下午 5 時為繳費限期。限期前未支付報名費者,將被視為放棄報名資格。 有關繳費詳情,請瀏覽 <https://reg.um.edu.mo/admissions/nonlocal/mainland/gk/onlineapp/?lang=zh-hant>。

## 2) 於成功繳付報名費後,申請人將收到電郵及短訊,通知其申請編號(格式:MP-C4-XXXX-X)。

03/05/2024 (週五) 10:45<br>Online Admission Application <no reply adm@um.edu.mo>

澳門大學網上報名派發申請編號通知(申請編號 :MP-C4-0064-1)/ On-line Application to release your Application Number (Application No. MP-C4-0064-1)

收件者 123456789@gg.com

#### 注意:本需郵務送自自動送件郵箱!如閉下僅送訊息至此郵箱,將不進向落。

咸謝您由請報讀本校課程。

**2**

な通知您已繳交報名費,您的由請編號為 NP-C4-0064-1。<mark>請緊記併由請編號 6 與本校聯絡館,請引用併"由請編號",以便本處查移您的由請</mark>

請注意以下事項以完成報名手續:

1. 申請人必須於 2024年6月12日至 26日下午5時前登入網報系統 https://isw.um.edu.mo/naweb\_application/faces/mainland.jspx填報今年高考成績、高考組別及英語科成績,填報之分數不可含各類加分優惠政策

2. 除分數外,必須正確選擇高考所屬的組別,如發現填報的分數及高考組別有誤,將視為不實申報而不予錄取。

3. 即使已繳交報名費,未填報高考成績、高考組別及英語科成績之申請將視為未完成報名手續而將不獲本校處理。

已填報的高考分數及高考組別將由本校向各省市招辦核實,如發現不實申報、不報或不符合資格者,申請人之報名及錄取資格將被取消。所繳的報名費/學費及其他費用不予退還  $\mathbf{A}$ 

申請人如已收妥申請編號及已在系統內輸入正確的高考成績、高考組別及英語科成績表示已完成朝名手續,校方將根據申請人之高考成績及各課<u>程之收生名</u>額進行錄取。

有關入學申請錄取結果之查詢,申請人請於 2024年 7 月上旬至中旬登入網址: https://isw.um.edu.mo/naweb\_application/faces/mainland.ispx ,並輸入"登入編號"及由您設置之個人"密碼",查閱有關結果。

如有杳詢,請與本處聯絡。

德門大學註冊虚謹啟

\*\* Note \*\* Please do not reply to this email address. This is an automatically generated email

Thank you for applying for our University.

Kindly be informed that you have processed payment of application fee and your application flue and your application number is MP-C4-0064-1. Please keep this number for future reference. Whenever you need to contact with u admission status

Please pay attention to below in order to complete your application:

- 1. Applicants must login the on-line application system at https://isw.um.edu.mo/naweb\_application/faces/mainland.jspx during 12-26/06/2024 (17:00) to input the total score of your College Entrance Examination (Gaokao), sc of the current year. The score you fill in MUST not include any additional score granted due to any preferential policies.
- 2. Besides the necessary scores, you must accurately input the score category of your exam paper. We will not process the admission selection for applicants who have input INCORRECT Gaokao score and score category.
- 3. We will not process the admission selection for applicants who have completed application fee payment but failed to fill in the Gaokao score, score category and the score of English subject.
- 4. The Gaokao scores and score category you fill in will be verified by us with your provincial Admission or Examination Authorities. Applicants who do not fill in the score or input UNTRUE or IMPROPER information will be application/tuition or other fees paid will not be refunded.

If you have already received the application number and filled in the required Gaokao results of the current year, you have already completed the application. The University of Macau will process selection in consideration all programmes.

For admission offer of vour application, please login the website in early to mid July, 2024 at https://isw.um.edu.mo/naweb\_application/faces/mainland.jspx with your "Login No." and personal "Password".

For enquiries, please contact the Registry.

Thank you for your attention.

# <span id="page-14-0"></span>**4.** 填寫高考分數

1) 申請人須於 2024年6月12日至26日下午5時前於網報系統填報高考成績、高考組別及英語科成績,填報之分數不可含各類加分優惠政 策;

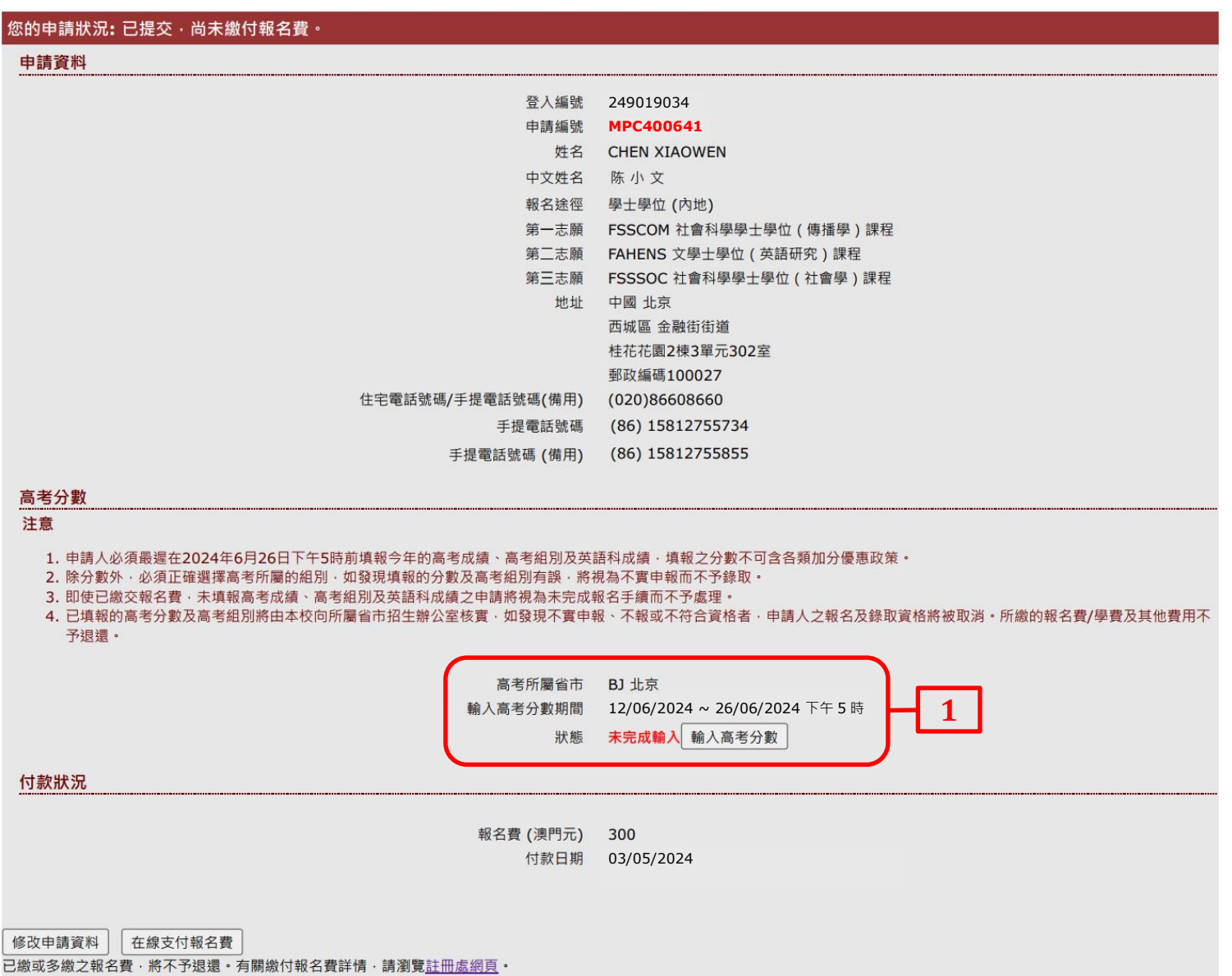

- 2) 填寫"14 位高考報名號"或"准考證編號"其中一項,然後選擇"高考組別",輸入今年高考總分及英文科成績。申請人必須正確填報 高考資料,否則會影響錄取;
- 3) 最後點擊"確認";

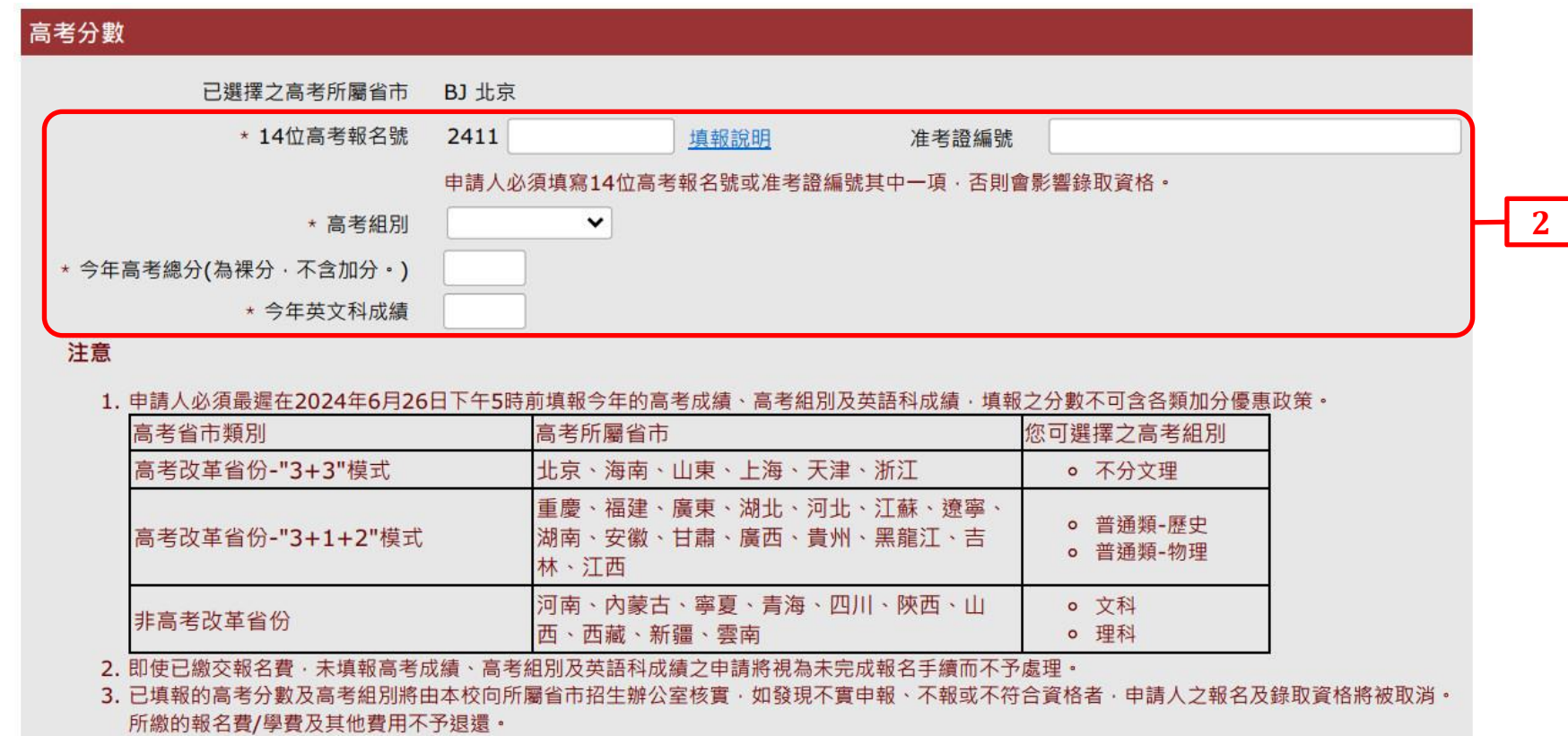

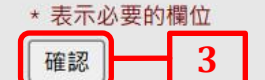

15

# 4) 填寫高考分數後,申請人會收到電郵確認。電郵內將附上已填報所有信息的 PDF 檔以供申請人作記錄,申請人應再次核對申請資料以確 保填寫的所有資料正確無誤。

25/06/2024 (週二) 10:30

成功完成澳門大學報名手續通知 - 申請編號 MPC400641 / Your UM On-line Application is Successfully Completed - Application No. MPC400641

收件者 123456789@qq.com

Message **C** Application 249019034.pdf

#### 注意:本雷邨發送自自動送件郵箱!如閑下傳送訊息至此郵箱,將不獲回覆。

感謝您申請報讀本校課程。

茲通知您已提交網上報名表及填寫高考分數,您的申請編號為 MPC400641。

您已完成整個報名手續,請確保所有報名資料正確無誤。校方將根據申請人之高考成績及各課程之收生名額進行錄取。

有關入學申請錄取結果之查詢,請於 2024年7月上旬至中旬收到本校電郵及手機短訊通知後登入網址: https://isw.um.edu.mo/naweb application/faces/mainland.ispx ,並輸入"登入編號"及由您設置之個人"密碼", 杳闊有關結果。

如有杳詢,請與本處聯絡(必須列明"登入編號"或"申請編號")。

澳門大學註冊處謹啟

#### \*\* Note \*\* Please do not reply to this email address. This is an automatically generated email.

Thank you for applying for our University.

Kindly be informed that you have submitted the on-line application and input your College Entrance Examination (Gaokao) result. Your application number is MPC400641.

Please be informed that your application procedures are completed and please make sure all the information submitted is accurate.

For admission offer of your application, please login the website in early to mid July, 2024 upon being notified by email and SMS at https://isw.um.edu.mo/naweb\_application/faces/mainland.jspx with your "Login No." and per "Password".

For enquiries, please contact the Registry (must state your "Login No." or "Application No.").

Thank you for your attention.

# <span id="page-17-0"></span>**5.** 更改資料

**1**

1) 申請人可於報名期內登入網上報名系統修改資料及志願,逾期不可更改;

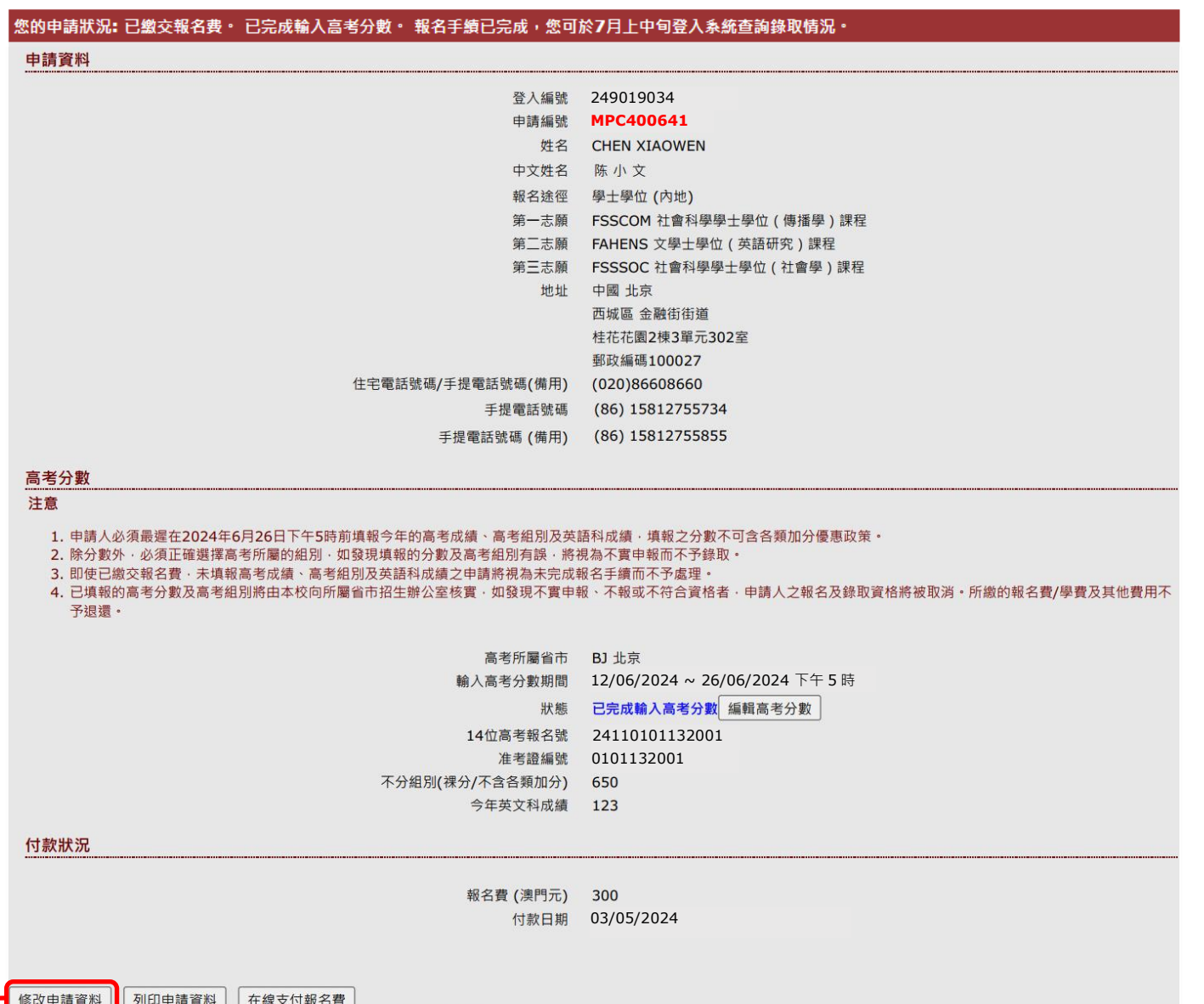

2) 完成更改後請謹記再次點擊"確認"方可儲存相關改動。如修改申請資料後沒有點擊"確認",有關資料將不會被更新。確認後申請人會 收到電郵,電郵內將附上更改後報名信息的 PDF 檔。

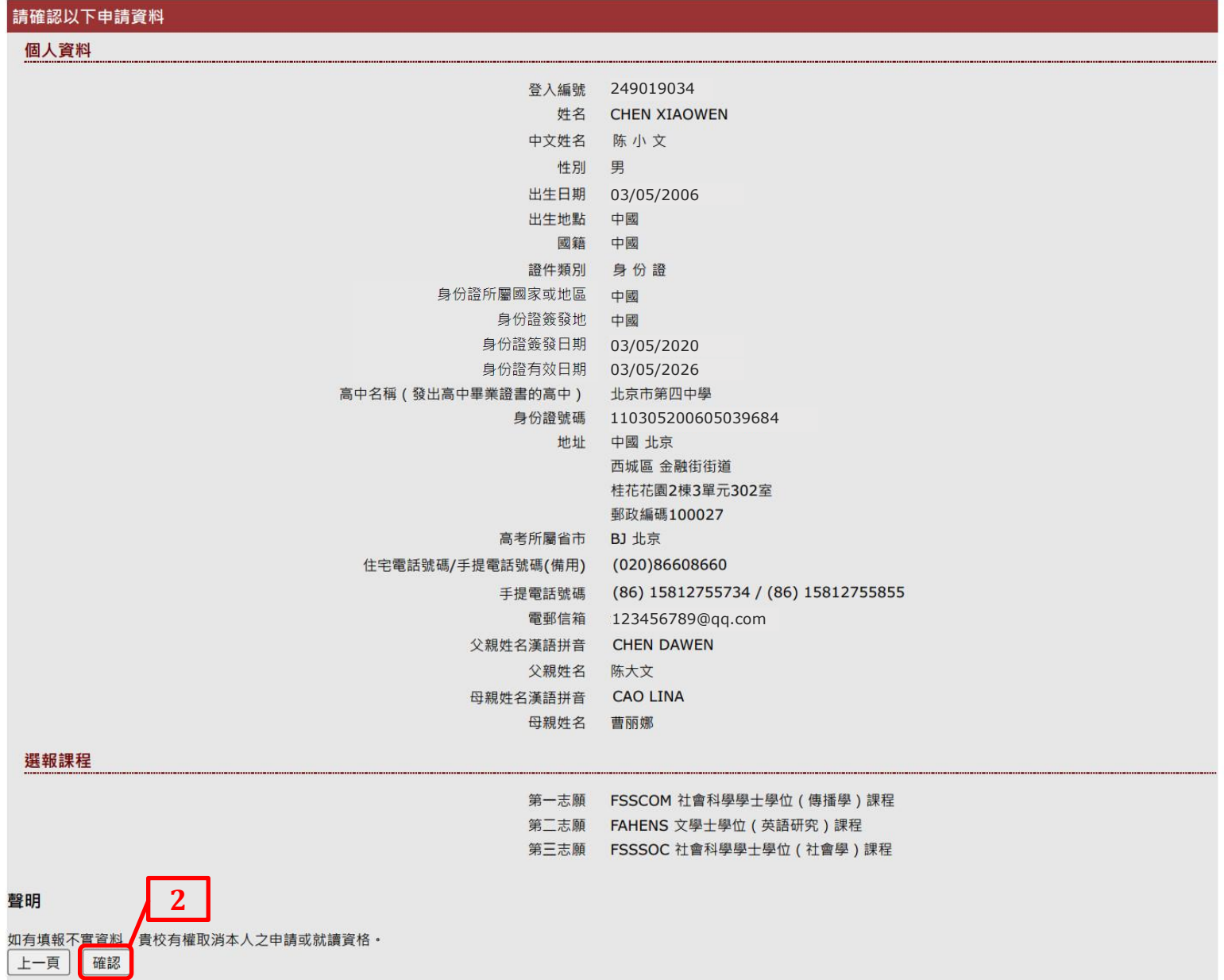